## **RES***check* **Information and Instructions**

RES*check\** is a computerized worksheet which helps homeowners, builders and designers easily determine if their building projects have adequate insulation. Two copies of a completed RES*check* report along with a compliance certificate is required as part of the permit application for new homes, additions and alterations. The homeowner, builder or designer may create the RES*check* report.

You may access REScheck *online at:* <https://www.energycodes.gov/>. Here you will find the "REScheck Software" box. At the top of the box, you may select which version of RES*check* you wish to use. Typically, RES*check-Web* is selected and a tab to the right will appear. Start REScheck Web  $\mathcal{N}$  You must click this tab to begin.

RES*check-Web* will open on the "Project page". There will be four similar pages to complete and you will find the following selection tabs at the top of the open page: Project, Envelope, Mechanical and Requirements.

On the **"Project Page"**, you will be prompted to enter information about your project.

- Be sure to select "New Jersey" and the correct county which is Ocean.
- The correct energy code to select is: 2018 IECC.
- If your town is not among possible choices, select a nearby town with similar weather conditions.
- When asked to select "Compliance Method", "UA-Trade Off" is typically selected.
- Once your project information is entered, select the "Envelope" page.

On the **"Envelope Page"**, you will find a number of tabs which describe different parts of your home.

- You will be required to enter information about walls, ceilings, basements, crawlspaces.
- You will need to enter information about your windows, doors and skylights.
- The "R" values of your proposed insulation will be required.
- Once your Envelope information is complete, select the "Mechanical" page.

On the **"Mechanical Page",** you will typically NOT need to enter information if you selected "UA-Trade Off" on the previous prompt under "Compliance Method". However, if you selected the "Performance Alternative" option, you will need to complete this page.

- You will be required to enter information about your home heating and cooling system.
- Once your Mechanical information is complete, select "Requirements" page.

On the **"Requirements Page"**, requirements for building envelope components may be listed. At the bottom of the page, you will find the "Check Compliance" tab. You must click "Check Compliance" to learn if your project meets minimum insulation standards.

- The results will show as a percentage above minimum code requirements.
- A "Compliance Certificate" will be generated.
- Print two copies of your Res*check* Compliance Certificate, sign and include in your permit application.
- If your project did not meet code standards, look for ways to increase the insulation values until code compliance is reached.

\* Businesses, stores and commercial projects require a similar worksheet called COM*check* which is used only for commercial projects.

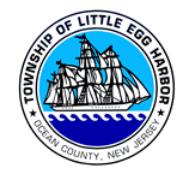

**Little Egg Harbor Township Building Department 665 Radio Road, Little Egg Harbor, NJ 08087 Karl F. Held, Construction Official Bill Marshall, Building Subcode Official "Service First"**

**Document Revision Date: 05/23/20 KFH**